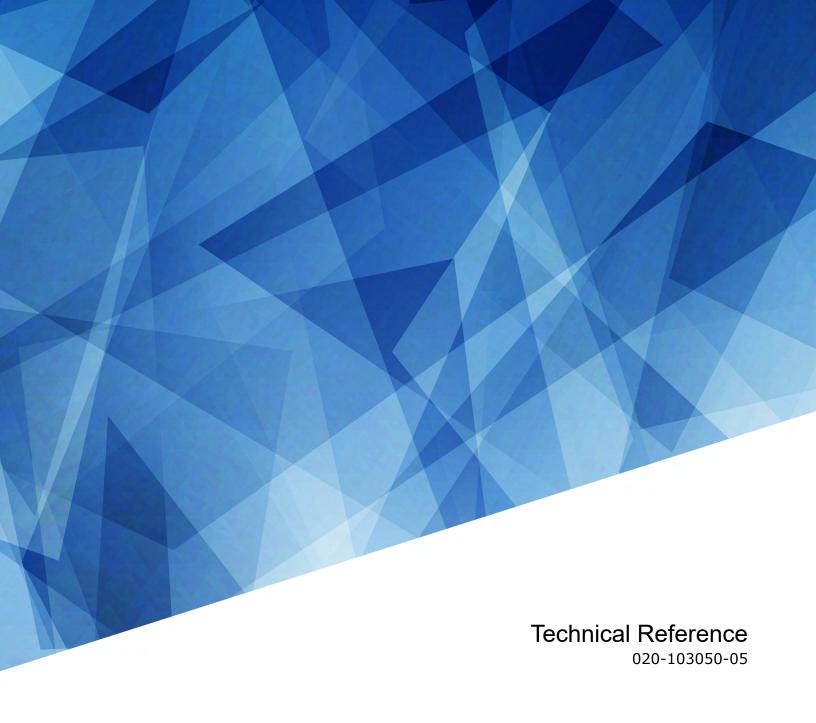

# **MicroTiles LED**

**Serial Commands** 

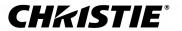

#### **NOTICES**

#### **COPYRIGHT AND TRADEMARKS**

Copyright © 2024 Christie Digital Systems USA Inc. All rights reserved.

All brand names and product names are trademarks, registered trademarks or trade names of their respective holders.

#### **GENERAL**

Every effort has been made to ensure accuracy, however in some cases changes in the products or availability could occur which may not be reflected in this document. Christie reserves the right to make changes to specifications at any time without notice. Performance specifications are typical, but may vary depending on conditions beyond Christie's control such as maintenance of the product in proper working conditions. Performance specifications are based on information available at the time of printing. Christie makes no warranty of any kind with regard to this material, including, but not limited to, implied warranties of fitness for a particular purpose. Christie will not be liable for errors contained herein or for incidental or consequential damages in connection with the performance or use of this material. Our centers of excellence for manufacturing in Kitchener, Ontario, Canada and in Shenzhen, China are ISO 9001:2015 Quality Management System-certified.

Christie is committed to making our documents free from language bias; however, we are not responsible for the language used on any linked or third-party documentation.

For the most current technical documentation and office contact information, visit https://www.christiedigital.com/.

#### Warranty

Products are warranted under Christie's standard limited warranty, the details of which are available at https://www.christiedigital.com/help-center/warranties/ or by contacting your Christie dealer or Christie.

#### **REGULATORY**

The product has been tested and found to comply with the limits for a Class A digital device, pursuant to Part 15 of the FCC Rules. These limits are designed to provide reasonable protection against harmful interference when the product is operated in a commercial environment. The product generates, uses, and can radiate radio frequency energy and, if not installed and used in accordance with the instruction manual, may cause harmful interference to radio communications. Operation of the product in a residential area is likely to cause harmful interference in which case the user will be required to correct the interference at the user's own expense. Changes or modifications not expressly approved by the party responsible for compliance could void the user's authority to operate the equipment

CAN ICES-3 (A) / NMB-3 (A)

이 기기는 업무용(A급)으로 전자파적합등록을 한 기기이오니 판매자 또는 사용자는 이점을 주의하시기 바라며, 가정 외의 지역에서 사용하는 것을 목적으로 합니다.

#### **ENVIRONMENTAL**

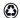

The product is designed and manufactured with high-quality materials and components that can be recycled and reused. This symbol means electrical and electronic equipment, at their end-of-life, should be disposed of separately from regular waste. Please dispose of the product appropriately and according to local regulations. In the European Union, separate collection systems are for used electrical and electronic products.

If printing this document, consider printing only the pages you need and select the double-sided option.

Please help us to conserve the environment we live in!

#### Notation

Learn the hazard and information symbols used in the product documentation.

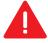

Danger messages indicate a hazardous situation which, if not avoided, results in death or serious injury.

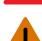

Warning messages indicate a hazardous situation which, if not avoided, could result in death or serious injury.

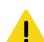

Caution messages indicate a hazardous situation which, if not avoided, could result in minor or moderate injury.

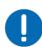

Notice messages indicate a hazardous situation which, if not avoided, may result in equipment or property damage.

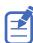

Information messages provide additional information, emphasize or provide a useful tip.

### **CHKISTIE**°

# **Content**

| C  | ommunicating with Micro liles LED          | 5   |
|----|--------------------------------------------|-----|
|    | Connection and use                         | . 5 |
|    | Connecting to the controller using RS232   | 5   |
|    | Connecting to the controller Ethernet port | . 5 |
|    | Understanding the message format           | 6   |
|    | Basic message structure                    | . 6 |
|    | Special characters for text                | . 7 |
|    | Maximizing message integrity               | .8  |
|    | Error messages                             | 9   |
|    | Descriptive error                          | . 9 |
|    | Product documentation                      | . 9 |
|    | Related documentation                      | 10  |
| 0  | orial API commanda                         | 11  |
| 31 | erial API commands                         |     |
|    | BRI-Array Brightness                       |     |
|    | COL-System Color                           |     |
|    | DRK-3D Dark Interval                       |     |
|    | EME-Enable Asynchronous Serial Messages    |     |
|    | GAM-Gamma Power Value                      |     |
|    | LOC-Localization Settings                  |     |
|    | LWC-LED Wall Controller Count              |     |
|    | OCT-Octroller Count                        |     |
|    | PNG-Ping                                   |     |
|    | PWR-Power                                  |     |
|    | SIN-Select Input                           |     |
|    | SNM-SNMP Configuration                     |     |
|    | SST-Status                                 |     |
|    | SZP-Aspect Ratio                           | 19  |
|    | TDD-3D Sync Delay                          | 20  |
|    | TDN-Invert 3D Input                        | 20  |
|    | TIL-Tiles Count                            |     |
|    | TMD-Time and Date                          | 21  |
|    | UID-User ID                                | 22  |
|    | VID-Refresh Rate Priority                  | 23  |

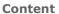

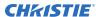

# Communicating with MicroTiles LED

Understand the information and procedures for communicating with MicroTiles LED from a remote location.

You can communicate with the MicroTiles LED wall controllers through RS232 or Ethernet. Using RS232 requires a USB to RS232 dongle.

### Connection and use

Once you have connected your computer to the Ethernet port on the E1000 or E1100 wall controller, you can remotely access controls and setups, issue serial API commands or queries, and receive replies.

Use these bidirectional messages to:

- Control the array
- Obtain the array's status

### Connecting to the controller using RS232

The controller requires the use of a USB to RS232 dongle.

Set the following RS232 communication parameters:

| Parameter    | Value  |
|--------------|--------|
| Baud rate    | 115200 |
| Data bits    | 8      |
| Parity       | None   |
| Stop bits    | 1      |
| Flow control | None   |

### Connecting to the controller Ethernet port

Communicate with the controller through the Ethernet port.

- 1. Connect an Ethernet cable to the controller from your computer.
- 2. Connect to TCP port 3002.

# **Understanding the message format**

Commands sent to and from MicroTiles LED projectors are formatted as simple text messages consisting of a three letter function code, an optional four letter subcode, and optional data.

### Available message types

| Message type | Description                                                                                      |  |
|--------------|--------------------------------------------------------------------------------------------------|--|
| Set          | A command to modify MicroTiles LED settings, such as configuring the device to DisplayPort mode. |  |
| Request      | A request for information, such as what input mode is currently selected.                        |  |
| Reply        | Returns the data in response to a request or as confirmation of a command.                       |  |

# **Basic message structure**

Understand the component fields that comprise a standard ASCII message.

| Components                   | Description                                                                                                    |  |
|------------------------------|----------------------------------------------------------------------------------------------------|--|
| Start and end of message     | Every message begins with the left parenthesis character and ends with the right parenthesis character.                                                                                                    |  |
|                              | If the start character is received before an end character of the previous message, the partial (previous) message is discarded.                                                                                                    |  |
| Prefix characters (optional) | To acknowledge that MicroTiles LED has responded, and/or maximize message integrity, insert one or two special characters before the three-character function code:                                                                                                    |  |
|                              | • \$ (Simple Acknowledgment)—Causes a dollar sign (\$) character to be sent from MicroTiles LED when it has finished processing the message.                                                                                                    |  |
|                              | • # (Full Acknowledgment)—Causes an echo of the message as a reply to be sent from MicroTiles LED when it has finished processing the message.                                                                                                    |  |
|                              | <ul> <li>&amp; (Checksum)—Allows a checksum to be put as the last parameter in the<br/>message for verification at MicroTiles LED.</li> </ul>                                                                                                    |  |
| Function code                | The MicroTiles LED function you want to work with is represented by a three-character ASCII code (A-Z, upper or lower case). This function code appears immediately after the leading parenthesis that starts the message. In messages sent to MicroTiles LED that do not have a subcode, a space between the function code and the first parameter (or special character) is optional.                                                     |  |
| +Subcode                     | The MicroTiles LED function you want to work with may have one or more subcodes that allow you to select a specific mode or subfunction.                                                                                                    |  |
|                              | The subcode is represented by a four-character ASCII code (A-Z, upper or lower case, and 0-9). This subcode appears immediately after the function code, with a plus sign (+) character to separate the function code and subcode. If no subcode exists, the plus sign (+) is also omitted. In messages sent to MicroTiles LED that have a subcode, a space between the subcode and the first parameter (or special character) is optional. |  |

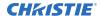

| Components            | Description                                                                                                    |  |
|-----------------------|----------------------------------------------------------------------------------------------------|--|
| Request/reply symbols | A request for information is represented by a question mark (?) that appears directly after the function code. A reply is represented by an exclamation mark (!) that appears directly after the function code or subcode, if one is provided. The first parameter located after the exclamation mark (!) reply character cannot have a space, for example (PWR!000).                                                                                                    |  |
| Data                  | The value for a given MicroTiles LED state, such as on or off, appears in ASCII-decimal format directly after the request/reply symbol. You can add an optional space after the symbol—such as before the data—in a set message, but data in replies follow the exclamation mark (!) symbol without a space (PWR!000). Other details to remember about data:                                                                                                    |  |
|                       | <ul> <li>All values returned by MicroTiles LED (reply messages) have a fixed length, regardless of the actual value. For a specific parameter, the length is always the same (for example, contrast is always returned as three characters, MicroTiles LED number is always returned as five characters). The minimum parameter size is three characters. Values less than the predefined size are padded with leading zeros as needed. Parameters which have negative signs are zero padded after the negative sign, and have one less digit to make space for the sign.</li> </ul> |  |
|                       | Data in set messages to MicroTiles LED do not require padding with zeros.                                                                                                    |  |
|                       | <ul> <li>Within each message, multiple parameters of data must be separated by one<br/>space character.</li> </ul>                                                                                                    |  |
|                       | • Text parameters such as channel names are enclosed in double quotes following the data, as in "Name".                                                                                                    |  |
| Text parameters       | Most data is a numerical value; however, some messages also require text. For example, the time command requires time to be provided in text enclosed in doubl quotation mark, as in "19:45:23". Use all characters as required except for special characters—these require a two-character combination.                                                                                                    |  |

# **Special characters for text**

To use special characters in the API commands, you must use a two-character combination.

| Special character | Two-character combination | Description           |
|-------------------|---------------------------|-----------------------|
| "                 | \"                        | Double quotation mark |
| \                 | \\                        | Backslash             |
| (                 | \(                        | Left parenthesis      |
| )                 | \)                        | Right parenthesis     |

# **Maximizing message integrity**

For additional reassurance and/or maximum message integrity, insert one or two special characters.

| Message requirement | <b>Description</b>                                                                                                    |  |
|---------------------|----------------------------------------------------------------------------------------------------|--|
| Acknowledgments     | For assurance from MicroTiles LED that a set message has been processed, request an acknowledgment.                                                                                                    |  |
|                     | The acknowledgment is returned after the message has been received and fully executed by MicroTiles LED (such as in the case of a source switch it is not sent until the switch is complete). If the message cannot be executed for some reason (such as invalid parameters, time-out, and so on) a NAK is returned instead (not-acknowledge). Requesting an acknowledgment serves no purpose when included in a request message, as the acknowledgment is redundant to the actual reply from MicroTiles LED. However, if requested, the dollar sign (\$) acknowledgment from MicroTiles LED follows the reply. |  |
|                     | There are two types of acknowledgments:                                                                                                    |  |
|                     | • Simple Acknowledgments—Insert a dollar sign (\$) character just after the start code bracket. This only returns a \$. This only returns a dollar sign (\$) on success, or a caret (^) on failure (NAK).                                                                                                    |  |
|                     | • Full Acknowledgments—Insert a hash (#) character just after the start code bracket. This returns the message sent, as a reply.                                                                                                    |  |
|                     | This is a quick way to confirm success with set messages and is useful with long distance communication links or where the images are not visible from the controller. Acknowledgments can also be a type of flow control.                                                                                                    |  |
| Checksums           | For maximum message integrity, add a checksum character ampersand (&) just after the start code bracket. You must also include the correct checksum total (0-255) just before the end code bracket. Make sure to add a space before the calculated checksum to separate it from the last data parameter:                                                                                                    |  |
|                     | The checksum is the low byte of the sum of the ASCII values of all characters between the start bracket and the beginning of the checksum, but not including either. It does include the space in front of the checksum.                                                                                                    |  |
|                     | Calculate the checksum for the above set contrast to 64 command as follows: CHECKSUM EXAMPLE = $\& + T + M + D + `+' + T + I + M + E + ? `space'$                                                                                                    |  |
|                     | = 26h + 54h + 4Dh + 44h + 2Bh + 54h + 49h + 4Dh + 45h + 3Fh + \$20h                                                                                                    |  |
|                     | = 02C4h                                                                                                    |  |
|                     | = C4h when only the low byte is used                                                                                                    |  |
|                     | = 128                                                                                                    |  |
|                     | MicroTiles LED collects all of the message bytes as defined in the first byte of the message, then creates its own checksum value for comparison with the checksum included in the controller's message. If the values match, the message is considered to have been correctly received; otherwise, the message is discarded.                                                                                                    |  |
|                     | Note the following:                                                                                                    |  |
|                     | h indicates a hex number.                                                                                                    |  |
|                     | If a request message has a checksum, so does the reply.                                                                                                    |  |
|                     | If using both acknowledge and checksum, either character can occur first.                                                                                                    |  |

### **Error messages**

If a command cannot be performed, a descriptive error identifying the problem appears.

For example, the following message indicates a syntax error:

(65535 00000 ERR00005 "TMD+TIME: Too Few Parameters")

### **Descriptive error**

The following error codes indicate a problem if a command cannot be performed.

| Error code | Description                 | Error code | Description                   |
|------------|-----------------------------|------------|-------------------------------|
| 3          | Invalid parameter           | 105        | Disabled control              |
| 4          | Too many parameters         | 106        | Invalid language              |
| 5          | Too few parameters          | 107        | Exceeded list size            |
| 6          | Channel not found           | 110        | Communication timeout         |
| 7          | Command not executed        | 111        | Communications failure        |
| 8          | Checksum error              | 112        | Failed to set hardware        |
| 9          | Unknown request             | 113        | Bad file                      |
| 10         | Error receiving serial data | 114        | Memory failure                |
| 101        | Control not found           | 115        | Not implemented               |
| 102        | Subcontrol not found        | 116        | Invalid security              |
| 103        | Wrong control type          | 117        | Invalid access group          |
| 104        | Invalid value               | 118        | System busy - Try again later |

### **Product documentation**

For installation, setup, and user information, see the product documentation available on the Christie website. Read all instructions before using or servicing this product.

- 1. Access the documentation from the Christie website:
  - Go to this URL: http://bit.ly/2DE9cnu or https://www.christiedigital.com/en-us/digital-signage/products/led-tiles/microtiles-led.
  - Scan the QR code using a QR code reader app on a smartphone or tablet.

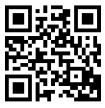

2. On the product page, select the model and switch to the **Downloads** tab.

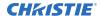

### **Related documentation**

Additional information on this product is available in the following documents.

- MicroTiles LED Product Safety Guide (P/N: 020-102824-XX)
- MicroTiles LED Installation and Setup Guide (P/N: 020-102825-XX)
- MicroTiles LED User Guide (P/N: 020-102835-XX)
- MicroTiles LED Status System Guide (P/N: 020-103556-XX)
- Replacing LED modules in a MicroTiles LED array (P/N: 020-103059-XX)
- Removing the MicroTiles LED chassis (P/N: 020-102670-XX)

# **Serial API commands**

The MicroTiles LED commands can be used to modify product settings.

# **BRI-Array Brightness**

Sets the brightness of the array, from 0 to 100% of the array capacity.

### **Commands**

| Command             | Description                   | Values                                                                                      |
|---------------------|-------------------------------|---------------------------------------------------------------------------------------------|
| BRI <value></value> | Changes the array brightness. | Represents a percentage of the array's capability, to one decimal point.  Value = 0 to 1000 |

### **Examples**

| Set the array to 100.0% brightness: (BRI 1000) |
|------------------------------------------------|
| Set the array to 50.0% brightness: (BRI 500)   |
| Set the array to 0.0% brightness:  (BRI 0)     |
| Set the array to 87.5% brightness: (BRI 875)   |

# **COL-System Color**

Changes the color calibration settings for the system.

| Command                  | Description                                      | Values                                    |
|--------------------------|--------------------------------------------------|-------------------------------------------|
| COL+TEMP <value></value> | Sets the system color temperature. (Saved value) | 3000 to 10000 (6500)                      |
| COL+TCSL <value></value> | Presets the target color gamuts. (Saved value)   | 0 = Max Gamut<br>2 = NTSC87<br>3 = NTSC53 |

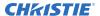

| Command | Description | Values     |
|---------|-------------|------------|
|         |             | 4 = REC709 |
|         |             | 5 = DCI-P3 |
|         |             | 6 = CUSTOM |

Set the system color temperature to 5000:

(COL+TEMP 5000)

Set the target color gamuts to NTSC87:

(COL+TCSL 2)

### **DRK-3D Dark Interval**

Controls the time between frames when no image is being projected to the screen.

Only applies to: E1000 Active 3D wall controller

### **Commands**

| Command             | Description                                                                  | Values                            |
|---------------------|------------------------------------------------------------------------------|-----------------------------------|
| DRK <value></value> | Configures how much time (in microseconds) the LEDs stay off between frames. | 0μs to 3000μs<br>1333μs (Default) |

### **Examples**

Set the dark time interval to 2300µs: (DRK 2300)

# **EME**–Enable Asynchronous Serial Messages

Enables or disables the asynchronous serial messages that the controller occasionally transmits.

| Command     | Description                                                     | Values                                                     |
|-------------|-----------------------------------------------------------------|------------------------------------------------------------|
| EME <0   1> | Enables or disables asynchronous serial messages. (Saved value) | 0 = Disables all asynchronous FYI/ERR serial messages      |
|             |                                                                 | 1 = Enables asynchronous FYI/ERR serial messages (Default) |

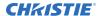

| Disable all asynchronous serial messages: |  |  |
|-------------------------------------------|--|--|
| (EME 0)                                   |  |  |
| Enable all asynchronous serial messages:  |  |  |
| (EME 1)                                   |  |  |

# **GAM-Gamma Power Value**

Defines the exponent used in a standard Power Law function. This command is only available if the base gamma curve is set to Power Law Function.

The GAM command cannot be used on HDR content.

### **Commands**

| Command                   | Description                                                                                      | Values                            |
|---------------------------|--------------------------------------------------------------------------------------------------|-----------------------------------|
| GAM <exponent></exponent> | Sets the exponent for the Power Law function used for the gamma transfer function. (Saved value) | exponent = 1000 to<br>3000 (2200) |

### **Examples**

| Set the base gamma curve function to 2.6: (GAM 2600) |
|------------------------------------------------------|
| Set the base gamma curve function to 1.0: (GAM 1000) |

# **LOC–Localization Settings**

Sets the unit of measurement for temperature readings.

### **Commands**

| Command          | Description                 | Values                |
|------------------|-----------------------------|-----------------------|
| LOC+TEMP <0   1> | Sets the temperature units. | 0 = Celsius (Default) |
|                  |                             | 1 = Fahrenheit        |

### **Examples**

Set the temperature to Fahrenheit:
(LOC+TEMP 1)

# **LWC-LED Wall Controller Count**

Returns the current count of Wall Controllers in the system.

### **Commands**

| Command  | Description                                                              | Values |
|----------|--------------------------------------------------------------------------|--------|
| LWC+CURR | Returns the current count of Wall Controllers in the system. (Read-only) | _      |

### **OCT-Octroller Count**

Returns the current count of tiles in the array.

#### Commands

| Command  | Description                                                  | Values |
|----------|--------------------------------------------------------------|--------|
| OCT+CURR | Returns the current count of tiles in the array. (Read-only) | _      |

# **PNG-Ping**

Returns basic information to the user, including the type of device and main software version.

| Command | Description                                                            | Values                      |
|---------|------------------------------------------------------------------------|-----------------------------|
| PNG?    | Returns basic information (Read-only):                                 | <type> valid values:</type> |
|         | <type> <major> <minor> <build></build></minor></major></type>          | 58 = MicroTiles LED         |
|         | where:                                                                 |                             |
|         | <pre>• <type> = 58 (fixed value)</type></pre>                          |                             |
|         | • <major>, <minor>, <build> = Software version</build></minor></major> |                             |

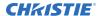

### **PWR-Power**

Changes the power state of the product.

### **Commands**

| Command          | Description                                               | Values                                            |
|------------------|-----------------------------------------------------------|---------------------------------------------------|
| PWR+WALL ?       | Returns the current power state of the array. (Read-only) | 0 = The array is off $1 = $ The array is on       |
| PWR+WALL <0   1> | Turns the array on or off. (Saved value)                  | 0 = Turns the array off<br>1 = Turns the array on |
| PWR <0   1>      | Turns the array on or off. (Saved value)                  | 0 = Turns the array off<br>1 = Turns the array on |
| PWR+REBT 1       | Reboots all components in the MicroTiles LED array.       | 1 = Reboot the system                             |

### **Examples**

Get the power status of the array:

(PWR+WALL ?)

Power on the array:

(PWR+WALL 1)

# **SIN-Select Input**

Selects the active input.

| Command           | Description                                         | Values              |
|-------------------|-----------------------------------------------------|---------------------|
| SIN+MAIN <input/> | Sets which input port is used as the primary input. | E1000:              |
|                   |                                                     | 999 - Disable       |
|                   |                                                     | 0 - DP Input 1      |
|                   |                                                     | 1 - DP Input 2      |
|                   |                                                     | 2 - HDMI Input 1    |
|                   |                                                     | 3 - HDMI Input 2    |
|                   |                                                     | 200 - DP Stitched   |
|                   |                                                     | 201 - HDMI Stitched |
|                   |                                                     | E1000-3D:           |
|                   |                                                     | 999 - Disable       |

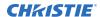

| Command           | Description                                                                                                    | Values                                                                                                    |
|-------------------|----------------------------------------------------------------------------------------------------|----------------------------------------------------------------------------------------------------|
|                   |                                                                                                    | 0 - DP Input 1                                                                                                    |
|                   |                                                                                                    | 1 - DP Input 2                                                                                                    |
|                   |                                                                                                    | 2 - HDMI Input 1                                                                                                    |
|                   |                                                                                                    | 3 - HDMI Input 2                                                                                                    |
|                   |                                                                                                    | 200 - DP Stitched                                                                                                    |
|                   |                                                                                                    | 201 - HDMI Stitched                                                                                                    |
|                   |                                                                                                    | 300 - DP Dual Input 3D                                                                                                    |
|                   |                                                                                                    | 301 - HDMI Dual Input<br>3D                                                                                                    |
|                   |                                                                                                    | E1100:                                                                                                    |
|                   |                                                                                                    | 999 - Disable                                                                                                    |
|                   |                                                                                                    | 4 - SDI Input 1                                                                                                    |
|                   |                                                                                                    | 5 - SDI Input 2                                                                                                    |
|                   |                                                                                                    | 6 - SDI Input 3                                                                                                    |
|                   |                                                                                                    | 7 - SDI Input 4                                                                                                    |
|                   |                                                                                                    | 8 - SDVOE                                                                                                    |
|                   |                                                                                                    | 400 - SDI Quadrant<br>Mode                                                                                                    |
| SIN+RDNT <input/> | Configures which input ports are used as the redundant input. The list of available options is dependent on how the primary input is configured. | If SIN+MAIN is configured<br>for SDI Input 1, in addition<br>to the options above, the<br>list of available options<br>also include: |
|                   |                                                                                                    | 5 = SDI Input 2                                                                                                    |
|                   |                                                                                                    | 6 = SDI Input 3                                                                                                    |
|                   |                                                                                                    | 7 = SDI Input 4                                                                                                    |
|                   |                                                                                                    | If SIN+MAIN is configured<br>for SDI Input 2, in addition<br>to the options above, the<br>list of available options<br>also include: |
|                   |                                                                                                    | 4 = SDI Input 1                                                                                                    |
|                   |                                                                                                    | 6 = SDI Input 3                                                                                                    |
|                   |                                                                                                    | 7 = SDI Input 4                                                                                                    |
|                   |                                                                                                    | If SIN+MAIN is configured<br>for SDI Input 3, in addition<br>to the options above, the<br>list of available options<br>also include: |
|                   |                                                                                                    | 4 = SDI Input 1                                                                                                    |

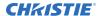

| Command                | Description                                                                                                    | Values                                                                                                    |
|------------------------|----------------------------------------------------------------------------------------------------|----------------------------------------------------------------------------------------------------|
|                        |                                                                                                    | 5 = SDI Input 2                                                                                                    |
|                        |                                                                                                    | 7 = SDI Input 4                                                                                                    |
|                        |                                                                                                    | If SIN+MAIN is configured<br>for SDI Input 4, in addition<br>to the options above, the<br>list of available options<br>also include: |
|                        |                                                                                                    | 4 = SDI Input 1                                                                                                    |
|                        |                                                                                                    | 5 = SDI Input 2                                                                                                    |
|                        |                                                                                                    | 6 = SDI Input 3                                                                                                    |
| SIN+OVRD <mode></mode> | To help with testing redundant sources, set the system to work in the specified mode.                                                                                                    | 0 = Disable Source<br>Override                                                                                                    |
|                        |                                                                                                    | 1 = Force Primary Wall<br>Controller's Primary Input                                                                                 |
|                        |                                                                                                    | 2 = Force Primary<br>Wall Controller's Secondary<br>Input                                                                            |
|                        |                                                                                                    | 3 = Force Secondary Wall<br>Controller's Primary Input                                                                               |
|                        |                                                                                                    | 4 = Force Secondary<br>Wall Controller's Secondary<br>Input                                                                          |
| SIN+RSYN               | When issued, a wall controller configured for redundant input mode attempts to re-select the primary input when available. All tiles display video from the primary wall controller, when available. |                                                                                                    |

Set the main video on an E1000 to HDMI Input 1:

(SIN+MAIN 2)

Set the main video on an E1100 to SDI Input 3:

(SIN+MAIN 6)

Set the E1100 redundant port to SDI Input 4:

(SIN+RDNT 4)

Force the system to use the secondary input on the primary wall controller.:

(SIN+OVRD 2)

# **SNM-SNMP** Configuration

Configures SNMP support for the projector.

### **Commands**

| Command                           | Description                                                                                         | Values                                                                             |
|-----------------------------------|----------------------------------------------------------------------------------------------------|------------------------------------------------------------------------------------|
| SNM+POWR <0   1>                  | Enables or disables power state changes. (Saved value)                                              | 0 = Do not send SNMP trap information<br>1 = Sends SNMP trap information (Default) |
| SNM+READ " <password>"</password> | Sets the password for SNMP notifications. (Saved value)                                             | password = String value, maximum 32 characters                                     |
| SNM+SIGN <0   1>                  | Enables or disables video signal changes. (Saved value)                                             | 0 = Do not send SNMP trap information<br>1 = Sends SNMP trap information (Default) |
| SNM+SSTS <0   1>                  | Enables SNMP trap alerts for changes in the alert level of the array's status system. (Saved value) | 0 = Do not send SNMP trap information<br>1 = Sends SNMP trap information (Default) |
| SNM+TIP1 " <ip address="">"</ip>  | Sets the IP address for traps to be sent. (Saved value)                                             | IP address = String value 0.0.0.0 disables notifications (Default)                 |

### **Examples**

Set the SNMP read community name to public:

(SNM+READ "public")

Configure the client IP address to receive traps:

(SNM+TIP1 "192.168.1.25")

Disable power state traps:

# **SST-Status**

#### Commands

(SNM+POWR 0)

| Command               | Description                                                                                                    | Values                                                                                                    |
|-----------------------|----------------------------------------------------------------------------------------------------|----------------------------------------------------------------------------------------------------|
| SST?                  | Returns all status items. (Read-only) Each item is listed in the following format: (SST+ <group>!<index> <state> "<value>" "<description>")</description></value></state></index></group> | group = Provides the four letter identifier of<br>the Status System group the item belongs<br>to<br>index = Indicates the index value of the<br>status item within the group |
| SST+ <group>?</group> | Returns all status items within the specified four-letter group identifier.                                                                                                    | state = Indicates the condition of the status item:                                                                                                    |

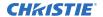

| Command                                   | Description                                                                                  | Values                                                         |
|-------------------------------------------|----------------------------------------------------------------------------------------------|----------------------------------------------------------------|
| SST+ <group>?<br/><index></index></group> | Returns a specific status item within the specified four-letter group identifier. (Readonly) | 000 = No errors or warnings<br>001 = Warning                   |
|                                           |                                                                                              | 002 = Error  value = Presents the value of the status item     |
|                                           |                                                                                              | description = Provides the descriptive name of the status item |

```
Display the temperatures:
(SST+TEMP?)

Result:
...
(SST+TEMP!000 000 "21 °C" "Integrator Rod Temperature (Temp 1)")
(SST+TEMP!002 000 "21 °C" "Air Intake Temperature (Temp 2)")
(SST+TEMP!003 000 "21 °C" "Lamp Exhaust Temperature (Temp 3)")
(SST+TEMP!020 000 "28 °C" "Environmental Board Temperature") ...

Return item 4 of the temperature group:
(SST+TEMP?4)
Result:
SST+TEMP!004 000 "67 BOC" "Main Control Board Temperature"
```

# **SZP-Aspect Ratio**

Changes the aspect ratio of the display.

By default, the system does not resize the video and displays it on the center of the canvas.

| Command             | Description                  | Values                                                |
|---------------------|------------------------------|-------------------------------------------------------|
| SZP ?               | Displays the current preset. | _                                                     |
| SZP <value></value> | Sets the preset size type.   | 1 = No Resizing (Default)                             |
|                     |                              | 2 = Full Size (Stretched horizontally and vertically) |
|                     |                              | 3 = Full Width (Stretched horizontally)               |
|                     |                              | 4 = Full Height (Stretched vertically)                |
|                     |                              | 6 = Custom (User defined canvas)                      |

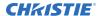

Set the size preset to full width:

(SZP 3)

# **TDD-3D Sync Delay**

Configures where the sync pulse occurs in relation to the transition from on time to off time in the LEDs, in microseconds.

Only applies to: E1000 Active 3D wall controller

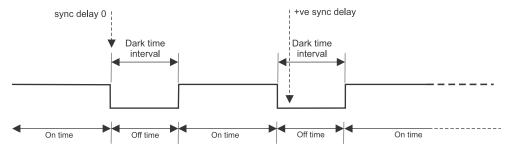

#### **Commands**

| Command             | Description                                           | Values                                                                                               |
|---------------------|-------------------------------------------------------|----------------------------------------------------------------------------------------------------|
| TDD <value></value> | Configures where the sync pulse occurs. (Saved value) | 0 = Lines up the sync pulse with the transition (Default) Positive value = Configures the sync pulse |
|                     |                                                       | to be slightly after the transition  Default = 6912                                                  |

### **Examples**

Line up the sync pulse with the transition:

(TDD 0)

# **TDN-Invert 3D Input**

Inverts the left and right eye frames.

Only applies to: E1000 Active 3D wall controller

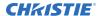

#### **Commands**

| Command     | Description                                      | Values                                                                                                    |
|-------------|--------------------------------------------------|----------------------------------------------------------------------------------------------------|
| TDN <0   1> | Inverts left and right eye frames. (Saved value) | 0 = Leaves the left and right eye frames in<br>their default order (Default)<br>1 = Reverses the order of the left and right<br>eye frames |

### **Examples**

Leave the left and right eye frames in their default order:  $(\texttt{TDN} \ \ 0)$  Reverse the order of the left and right eye frames:  $(\texttt{TDN} \ \ 1)$ 

### **TIL-Tiles Count**

Returns the last count of tiles detected in the system.

### **Commands**

| Command  | Description                                                                       | Values        |
|----------|-----------------------------------------------------------------------------------|---------------|
| TIL+LAST | Returns the number of tiles in the array when the system was last on. (Read-only) | Numeric value |
| TIL+CURR | Returns the number of tiles currently in the array. (Read-only)                   | Numeric value |
|          | When the array is in standby mode, the number of tiles is registered as 0.        |               |

### **Examples**

Display the number of tiles in the currently powered on array:
(TIL+CURR)

### **TMD-Time and Date**

Sets the display time and date for all devices in the MicroTiles LED array.

| Command                | Description                  | Values                                          |
|------------------------|------------------------------|-------------------------------------------------|
| TMD+DATE <date></date> | Sets the date for the clock. | <date> = String in the following format:</date> |

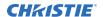

| Command                | Description                  | Values                                                       |
|------------------------|------------------------------|--------------------------------------------------------------|
|                        |                              | YYYY/MM/DD                                                   |
| TMD+TIME <time></time> | Sets the time for the clock. | <time> = String in the following format:<br/>hh:mm:ss</time> |

Set the date to January 17th, 2024:

(TMD+DATE "2024/01/17")

Result:

(65535 00000 FYI--916 "Setting Date to 2024/01/17")

Get the local time:

(TMD+TIME?)

Set the time to 3:00 PM:

(TMD+TIME "15:00:00")

Result:

(65535 00000 FYI0916 "Setting Time to 15:00:00")

### **UID-User ID**

Changes the access level of the currently connected session.

### Commands

| Command                                         | Description                                        | Values                                             |
|-------------------------------------------------|----------------------------------------------------|----------------------------------------------------|
| UID?                                            | Displays the current logged in user.               | 04 = Default User<br>05 = Admin<br>06 = Service    |
| UID <username> <password></password></username> | Logs in using the specified username and password. | username = String value<br>password = String value |

### **Examples**

Log in as service:

(UID "service" "<password>")

# **VID–Refresh Rate Priority**

Switch between bit depth priority and refresh rate priority.

### **Commands**

| Command          | Description                                                                                                    | Values                                                                                                 |
|------------------|----------------------------------------------------------------------------------------------------|----------------------------------------------------------------------------------------------------|
| VID+HREF <0   1> | Toggles the system between bit depth priority, resulting in better color, and high refresh rate priority, which produces less flicker. | 0 = Bit Depth Priority, 1920Hz at 14-bits<br>(Default)<br>1 = Refresh Rate Priority, 3840Hz at 13-bits |

### **Examples**

Change the refresh rate priority to bit depth priority:

(VID+HREF 0)

# **WDM-Wall Dimension Window**

Defines the size and the position of the video signal relative to the array.

#### **Commands**

| Command                     | Description                                                                         | Values                              |
|-----------------------------|-------------------------------------------------------------------------------------|-------------------------------------|
| WDM+LFTE <value></value>    | Defines the left coordinate of the Video<br>Output Signal, in pixels. (Saved value) | value = Positive or negative number |
| WDM+TOPE <value></value>    | Defines the top coordinate of the Video<br>Output Signal. (Saved value)             | value = Positive or negative number |
| WDM+HGHT<br><value></value> | Defines the height of the Video Output<br>Signal, in pixels. (Saved value)          | value = 45 to 4096                  |
| WDM+WIDH<br><value></value> | Defines the width of the Video Output<br>Signal, in pixels. (Saved value)           | value = 120 to 4096                 |

### **Examples**

Set the left coordinate of the signal, in pixels, to 0:

(WDM+LFTE 0)

Set the height of the video output signal to 1080 pixels:

(WDM+HGHT 1080)